## Hockey Canada Registry (HCR) 3.0 Registration User Guide

Hockey Canada has rolled out a new registration platform for both the Association and the end user.

It has been a large project across Canada and may associations have participated in the pilot project.

This user guide will help you through the registration process.

If you have any questions, please contact Donna @ [hockeyoffice@woolwichminorhockey.ca](mailto:hockeyoffice@woolwichminorhockey.ca?subject=registration)

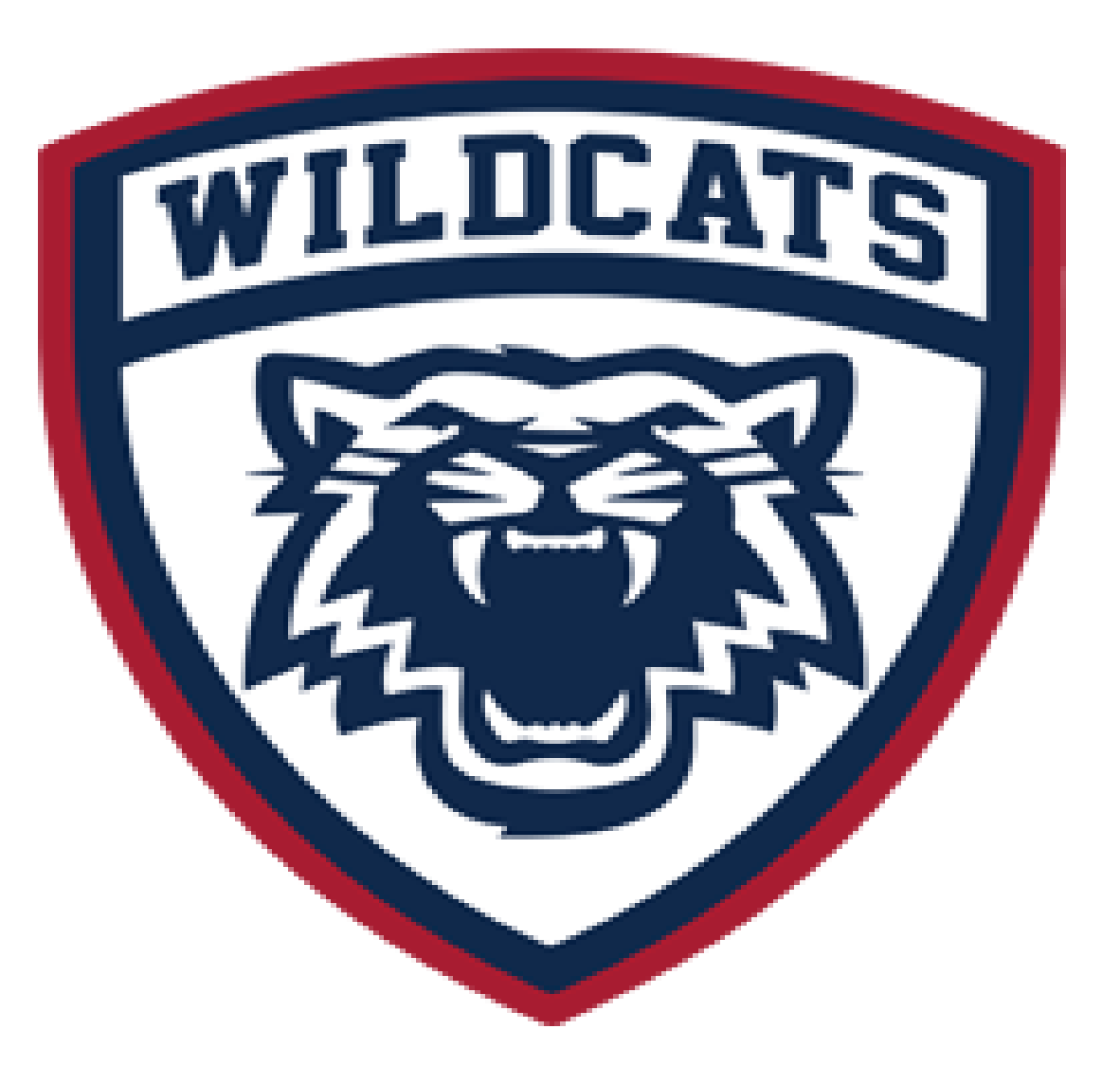

The first step is to create an account on the new Spordle platform.

You will be sent an email with the subject: HCR 3.0 Access

Enter your verification code is XXXXXX.

If you don't receive the email, please check your junk mail.

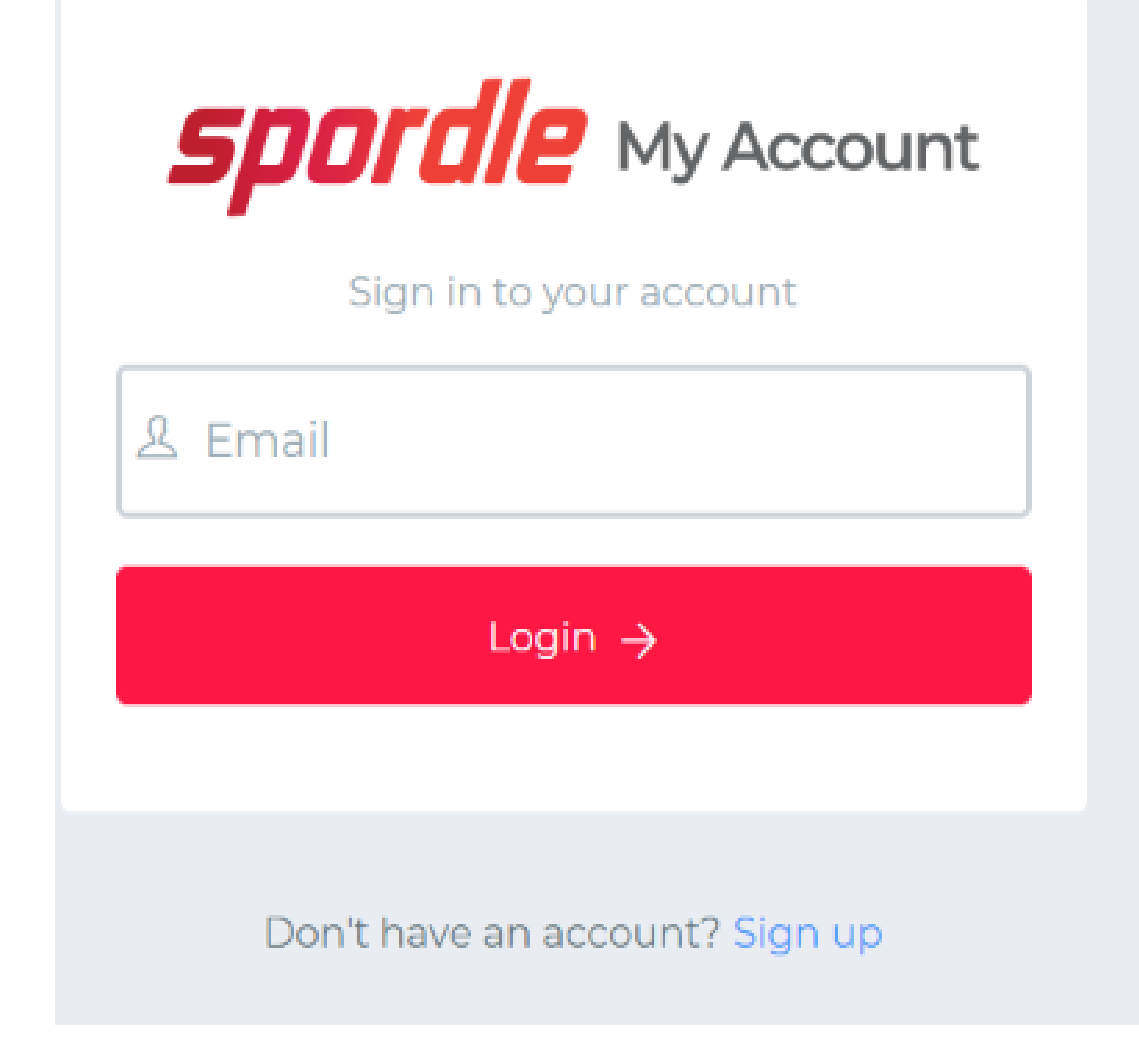

Once, you are logged into the new HCR 3.0, you can link your family member with First/Last name and Birthday or by their HCR #.

Go to the top righthand corner and click the grey person, then click My Account

In the dashboard, click on Link a Member.

Once you link your family, the link to registration will appear (please refresh the page)

> *Within your account, your can: View your registrations Print invoices See when payments are due Update payment information View member qualifications*

## **NOTE: THIS IS AN IMPORTANT STEP, IF YOU CAN NOT REGISTER YOUR CHILD, PLEASE COME BACK TO THIS STEP TO CONFIRM THEY ARE LINKED.**

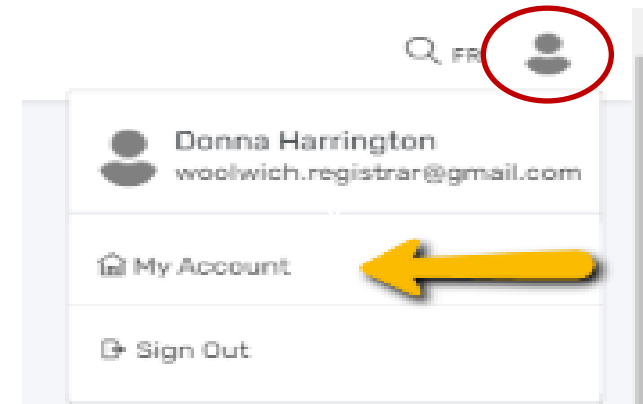

My Members Link a Member

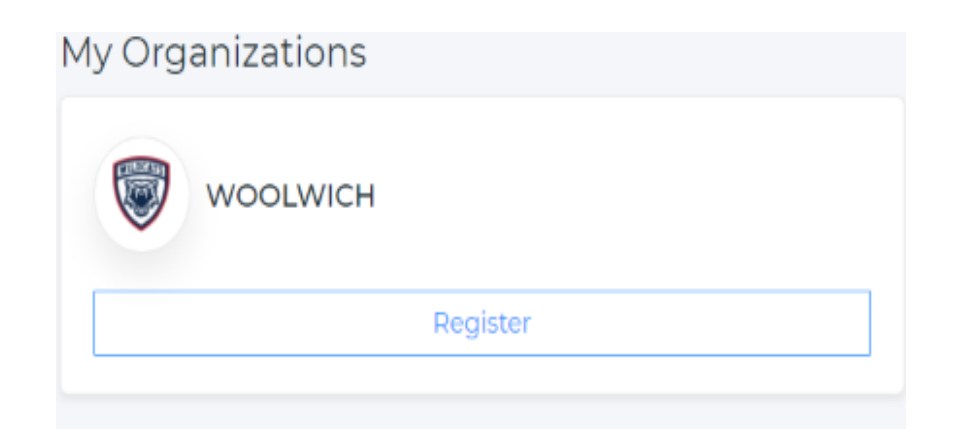

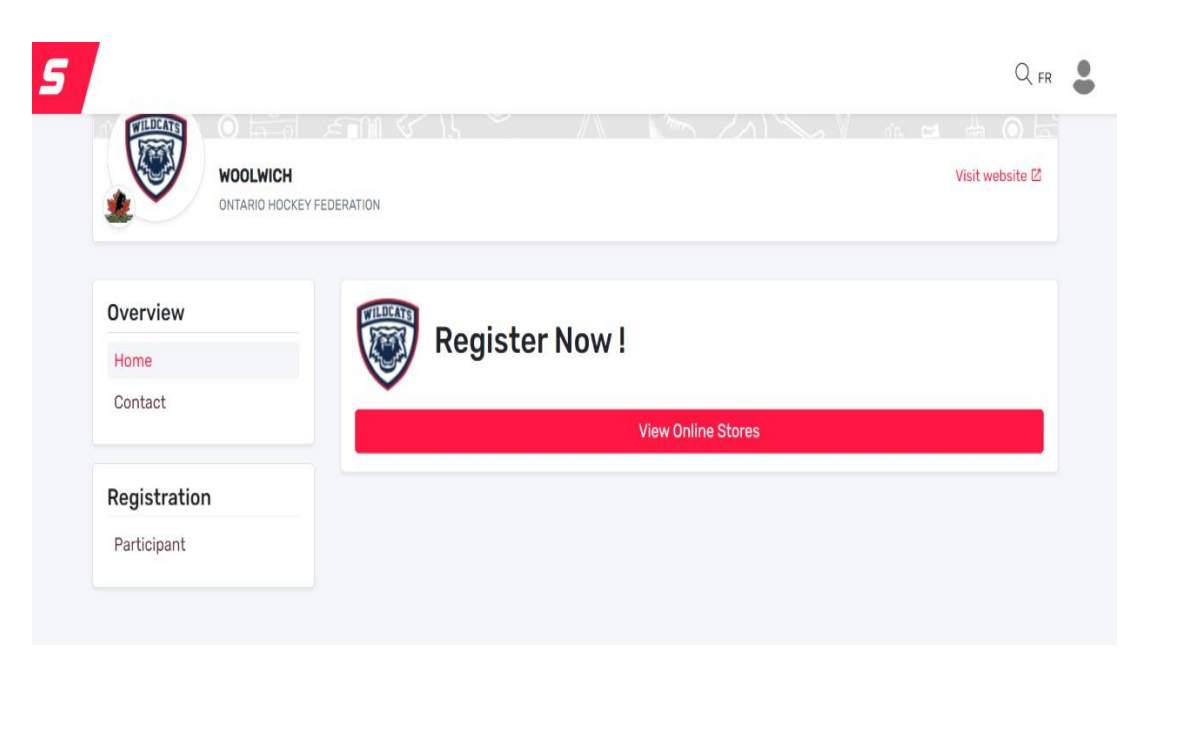

## Click on the View Online Store,

then click Register Now

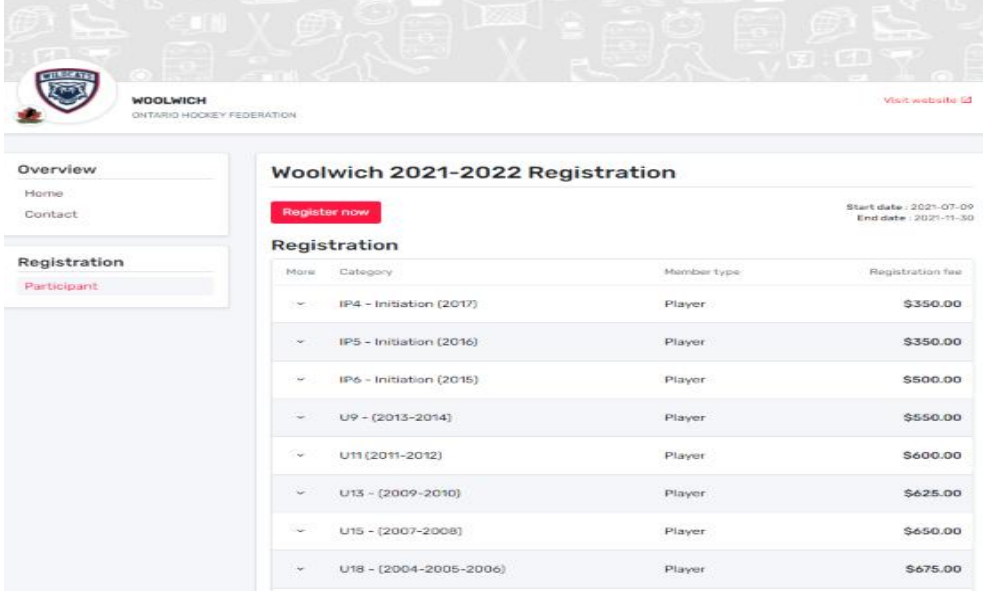

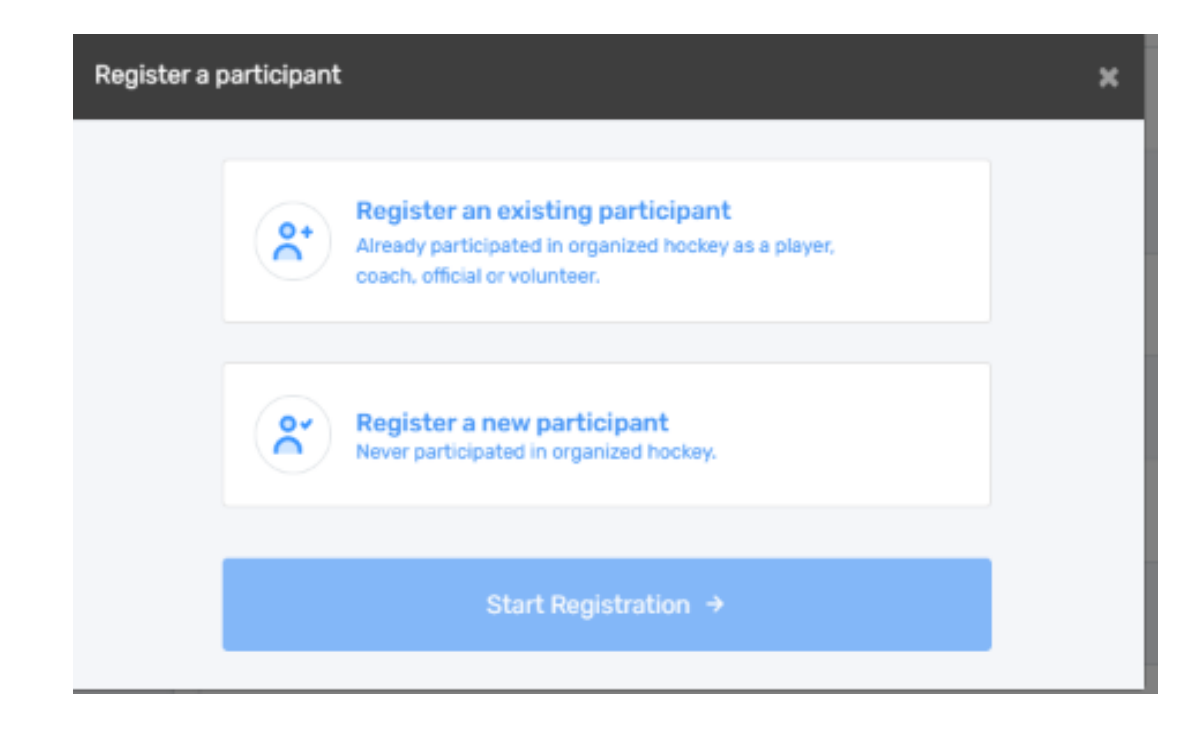

You have the option of Registering an existing participant OR to register a new participant.

If you have played hockey for any association before, click on existing participant.

If you have not played hockey before, you use register a new participant.

Once your selection is made, click Start Registration

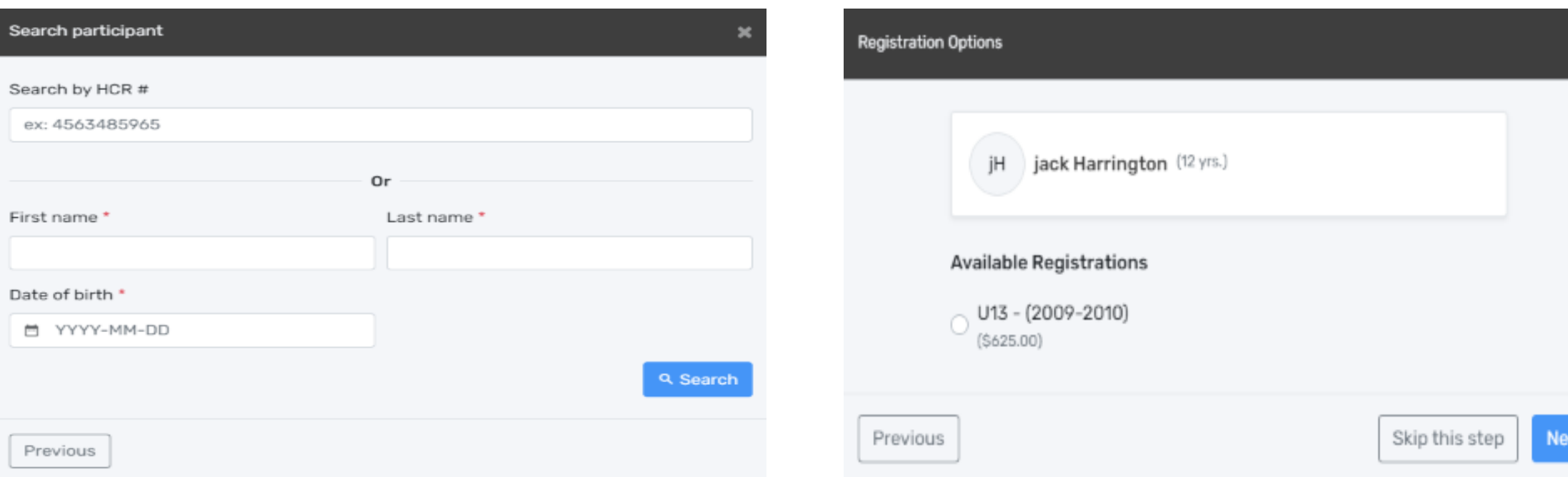

The player show up if you have linked them, but if not, you simply have to search for them. You can search by HCR# or by First, Last name AND Birthdate (required).

Once found a list of available registrations is displayed under their name. Please choose the correct registration package, based on birth year.

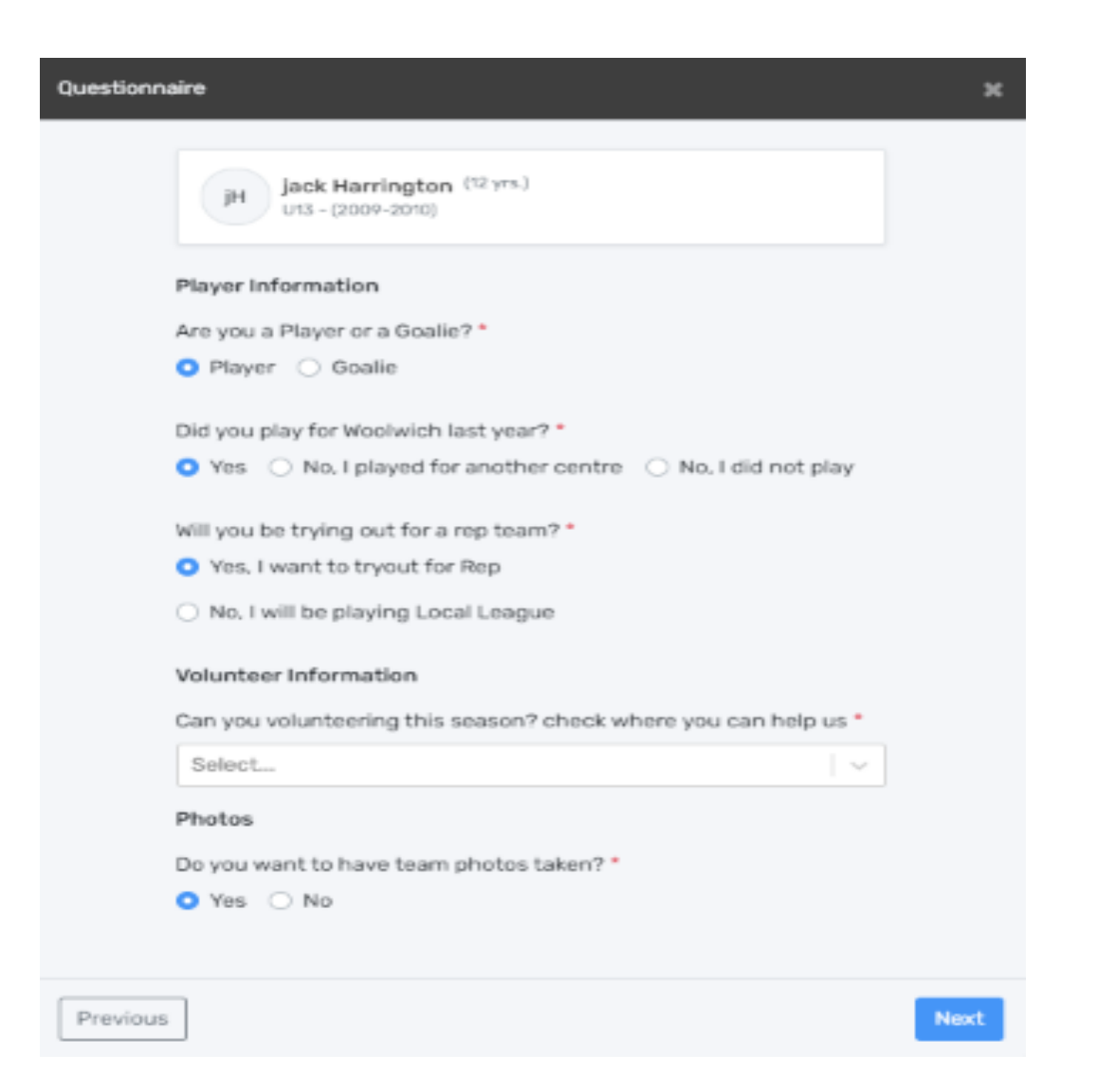

**Waivers**  $\mathbf{r}$ jack Harrington (12 yrs.) jH LP3 - (2009-2010) Waivers (1 of 4) **HOCKEY CANADA** Agreement Hockey Canada does not sell, trade or otherwise share the information we collect outside our Members and Associations. However, we may from time to time use this information for the purposes of offering additional services, promotions, including promotions offered by third parties, and/or hockey specific research. This type of usage of your personal information by Hockey Canada, its Members and/or associations is entirely at your discretion. Should you choose to allow this type of usage please check the box below. □ I have read and accept the waiver \* Next Previous

Next you will need to complete the questionnaire, and accept the 4 waivers: Hockey Canada Agreement Hockey Canada Waiver Rowan's Law Woolwich Minor Hockey

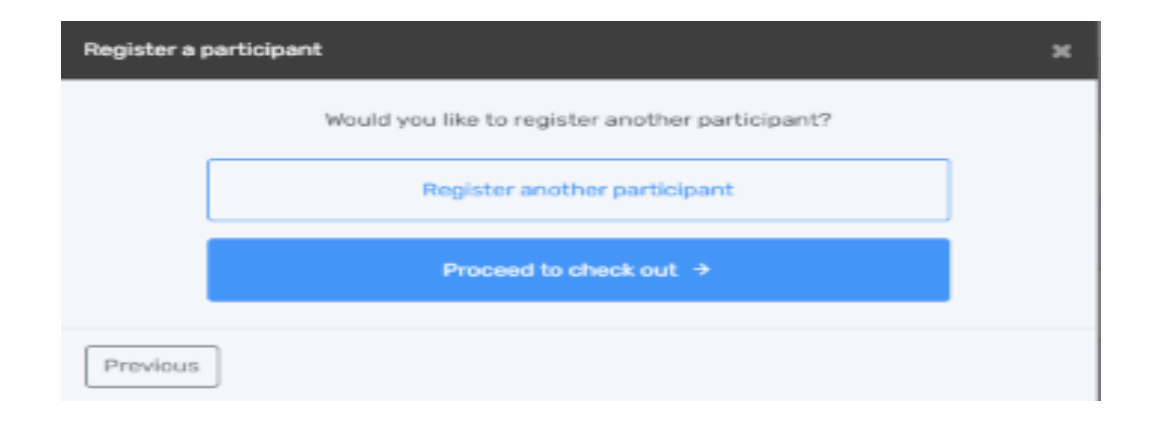

You can Proceed to check out or select to register another player.

**Please note:** for family discount of 3 or more player, it must be done on the same registration, or you can contact Donna @ [hockeyoffice@woolwichminorhockey.ca](mailto:hockeyoffice@woolwichminorhockey.ca)

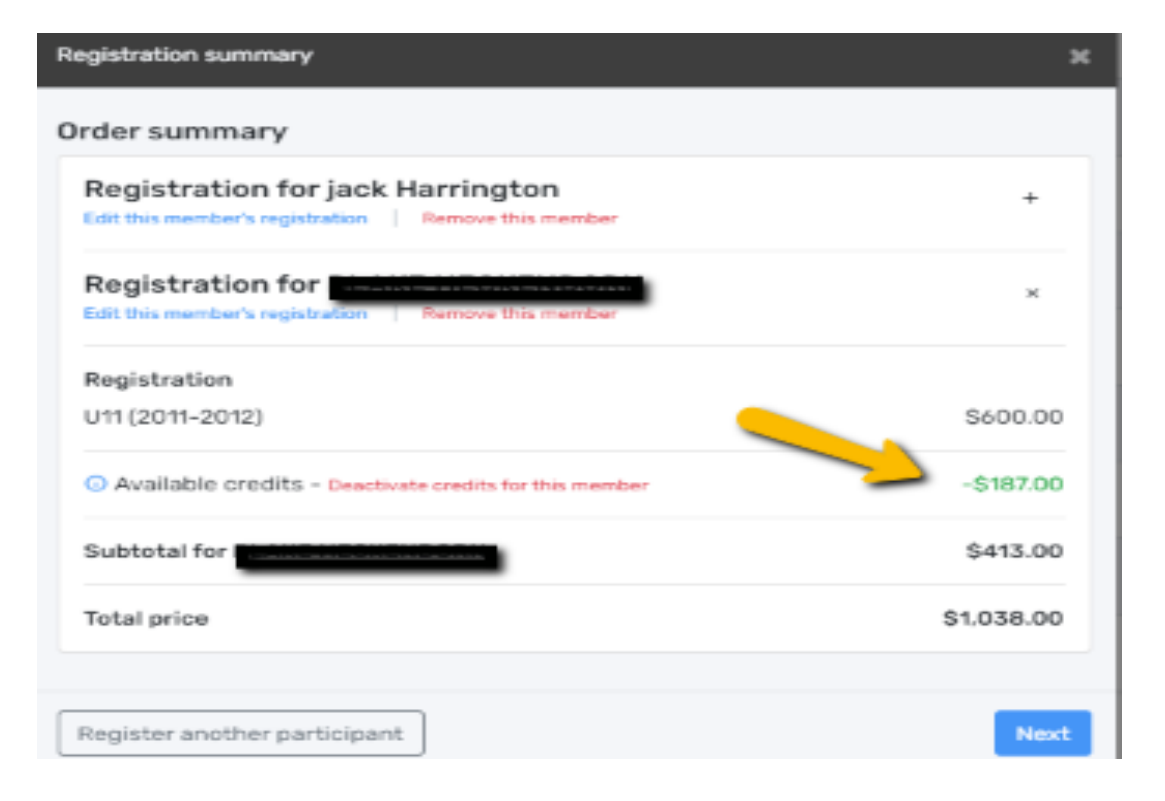

Note: your credits from the 2020-2021 season will automatically be applied

Next, select Full payment or installment.

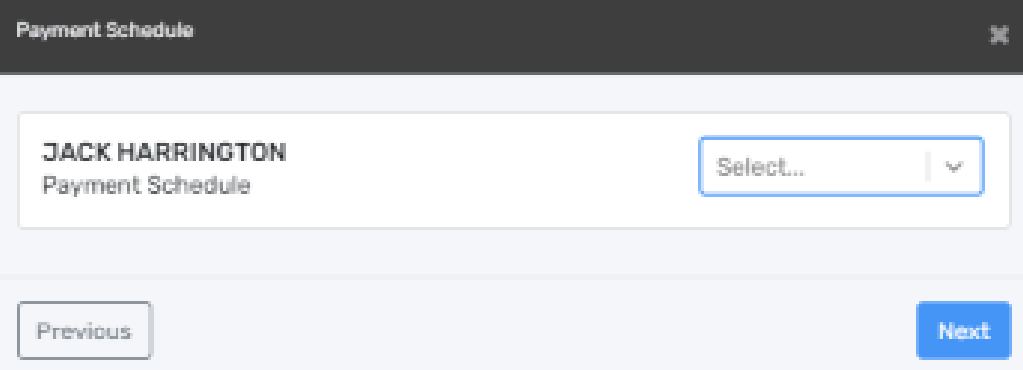

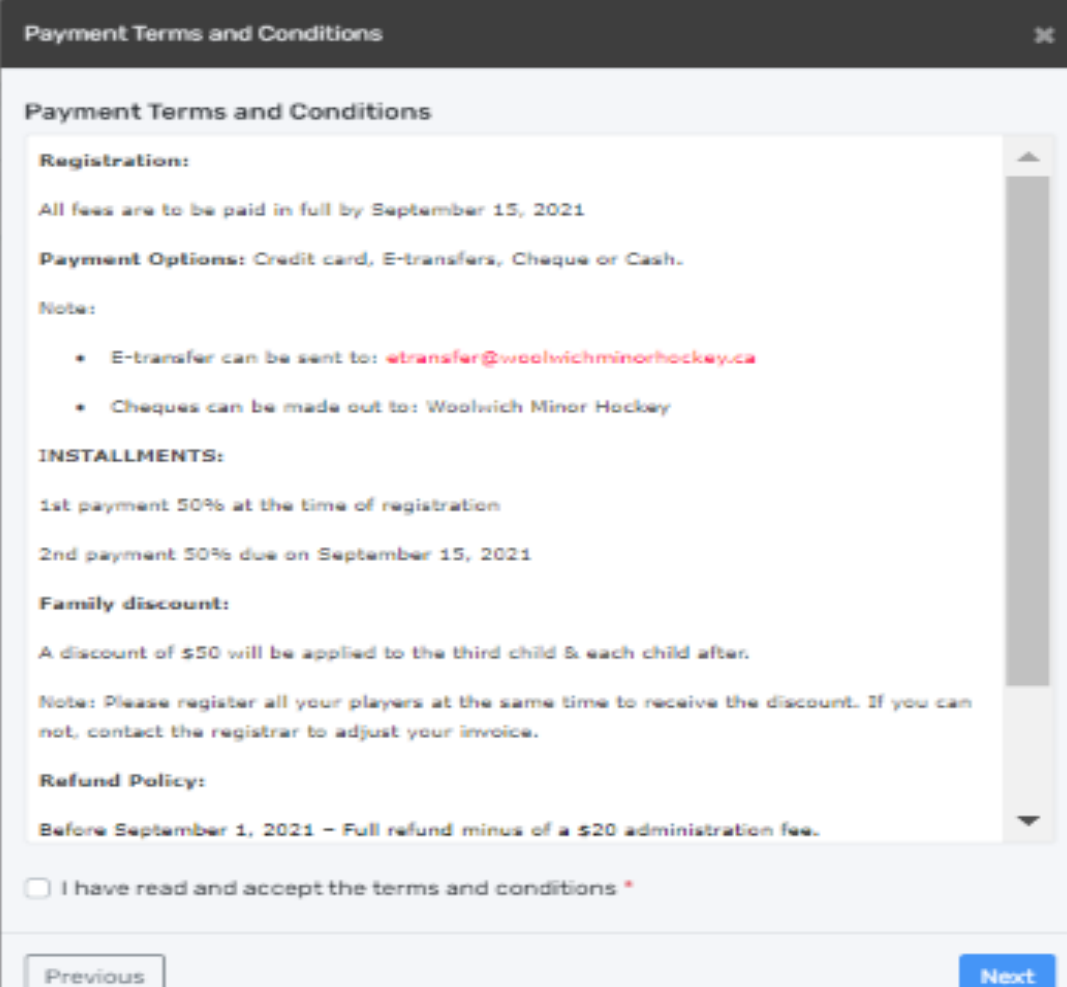

Accept the term and conditions Choose your payment method And you are done…

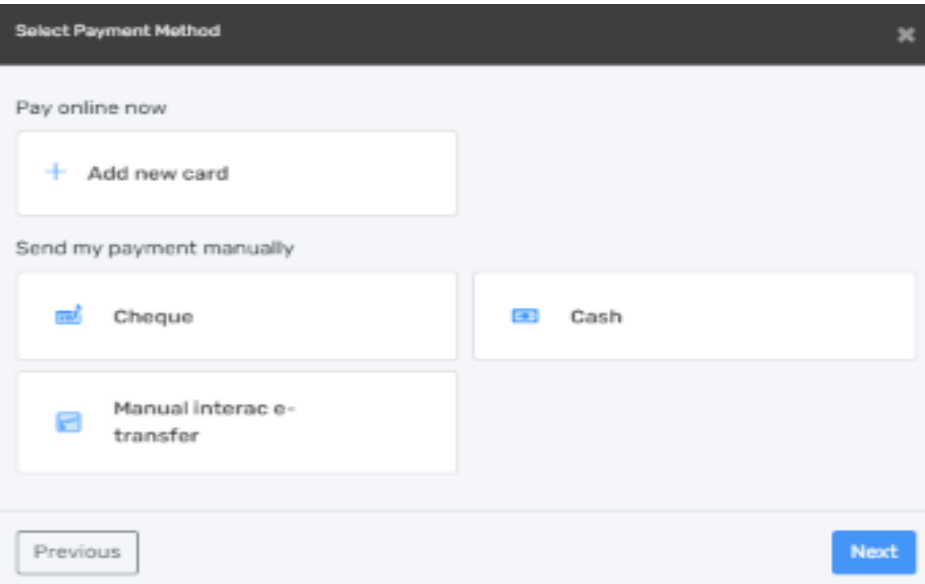